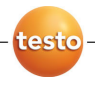

### **testo 175 · Data logger**

Istruzioni per l'uso

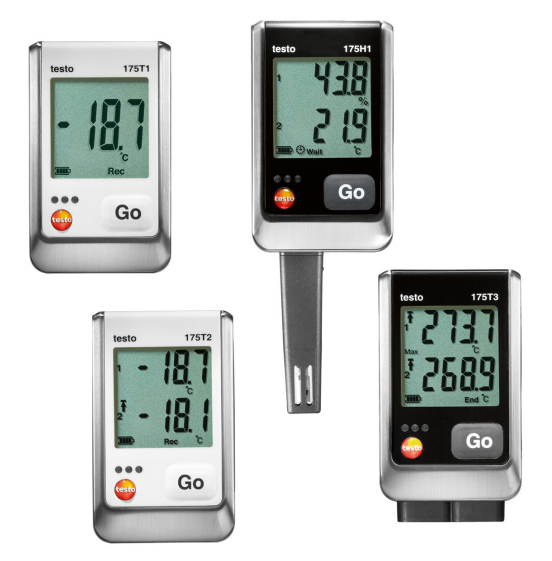

# **1 Indice**

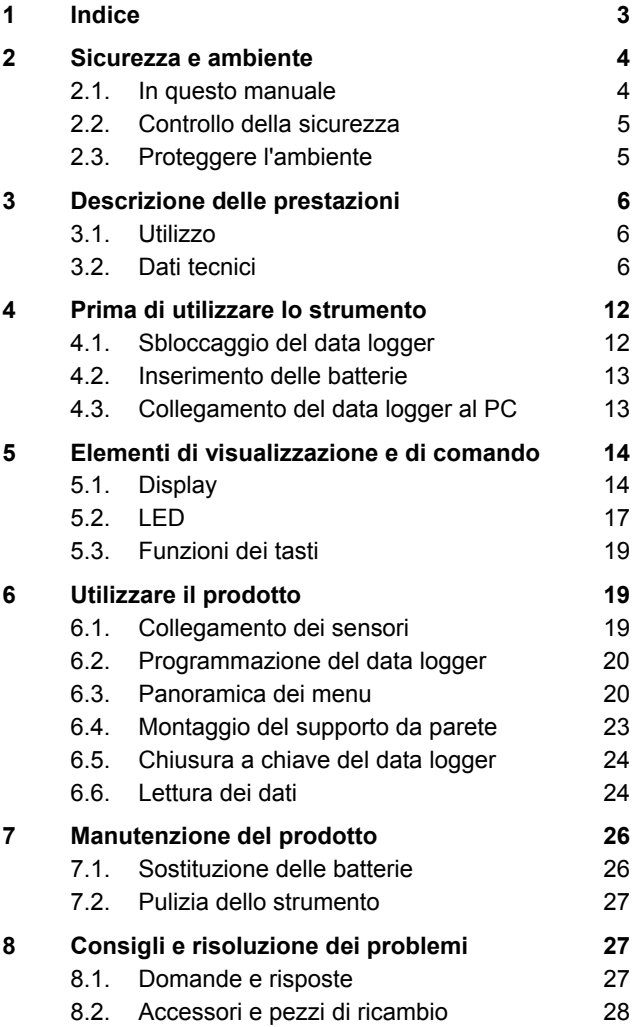

## **2 Sicurezza e ambiente**

### **2.1. In questo manuale**

#### **Utilizzo**

- > Leggere attentamente il presente manuale per acquisire familiarità con lo strumento prima della messa in funzione. Leggere in particolare le istruzioni di sicurezza e avvertenza per prevenire lesioni e danni al prodotto.
- > Conservare il manuale a portata di mano per consultarlo in caso di necessità.
- > Consegnare il presente manuale al successivo utente dello strumento.

#### **Simboli e convenzioni di scrittura**

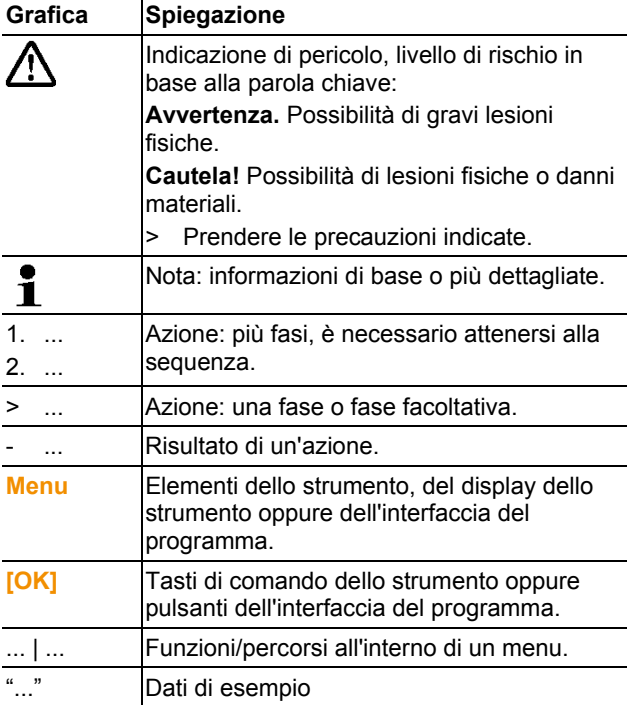

## **2.2. Controllo della sicurezza**

- > Utilizzare il prodotto solo in maniera corretta e conforme e nell'ambito dei parametri indicati nelle specifiche tecniche. Non esercitare forza sul prodotto.
- > Non utilizzare lo strumento per effettuare misurazioni su o nelle vicinanze di componenti sotto tensione!
- > Prima di ogni misura, accertarsi che gli attacchi siano correttamente chiusi con un tappo cieco o che accolgano i sensori compatibili correttamente collegati. In caso contrario, la classe di protezione specificata nei dati tecnici non viene garantita.
- > testo 175 T3 : La massima differenza di potenziale ammessa tra gli ingressi dei sensori è di 50V. Tenerne conto durante l'impiego di sensori superficiali con termocoppia non isolata.
- > Lasciare raffreddare le sonde e i tubi delle sonde dopo l'ultima misura per evitare ustioni causate dalle alte temperature raggiunte dalla punta del sensore e dal tubo della sonda.
- > L'indicazione della temperatura sulle sonde/sui sensori si riferisce solo al relativo campo di misura. Impugnature e tubazioni di mandata non devono essere esposte a temperature superiori a 70 °C (158 °F) , a meno che non siano state esplicitamente omologate per temperature maggiori.
- > Eseguire i lavori di manutenzione e riparazione su questo strumento solo come descritto nella documentazione. Attenersi alle procedure prescritte. Utilizzare solo pezzi di ricambio originali testo.

### **2.3. Proteggere l'ambiente**

- > Smaltire le batterie difettose o esauste in conformità con le disposizioni di legge vigenti.
- > Al termine della vita operativa dello strumento, smaltirlo nella raccolta differenziata per dispositivi elettrici/elettronici (secondo le norme vigenti) oppure restituirlo a testo per lo smaltimento.

## **3 Descrizione delle prestazioni**

## **3.1. Utilizzo**

I data logger testo 175 vengono utilizzati per memorizzare e leggere valori singoli o serie di misure.

Con testo 175, i valori vengono misurati, salvati e trasmessi (attraverso il cavo USB o la scheda SD) al PC, dove possono essere letti e analizzati con l'ausilio del software testo Comfort Software. Con il software è possibile anche programmare individualmente i data logger.

### **Esempi d'impiego**

testo 175 T1 e testo 175 T2 sono ideali per misurare la temperatura in frigoriferi, congelatori, celle frigorifere e banchi frigo.

testo 175 T3, che registra due temperature contemporaneamente, è lo strumento ideale p.es. per il monitoraggio della differenza di temperatura tra mandata e ritorno di un impianto di riscaldamento.

testo 175 H1 viene impiegato per controllare le condizioni climatiche p.es. in magazzini, uffici e nel settore produttivo.

## **3.2. Dati tecnici**

| <b>Descrizione</b>           | Valori                                                        |  |
|------------------------------|---------------------------------------------------------------|--|
| <b>Parametro</b>             | Temperatura (°C/°F)                                           |  |
| Sensore                      | Sensore di temperatura NTC interno                            |  |
| Fascia di misura             | Da -35 a +55°C                                                |  |
| Precisione del<br>sistema    | $\pm 0.5^{\circ}$ C (da -35 a +55 $^{\circ}$ C) $\pm$ 1 Digit |  |
| Risoluzione                  | $0,1^{\circ}C$                                                |  |
| Temperatura di<br>lavoro     | $-35+55^{\circ}C$                                             |  |
| Temperatura di<br>stoccaggio | $-35+55^{\circ}C$                                             |  |

**testo 175 T1 (0572 1751)** 

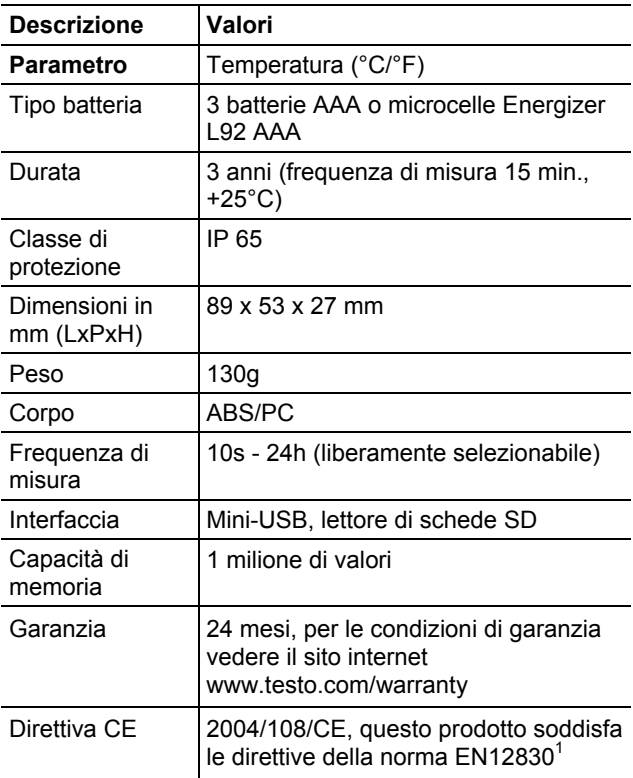

#### **testo 175 T2 (0572 1752)**

l

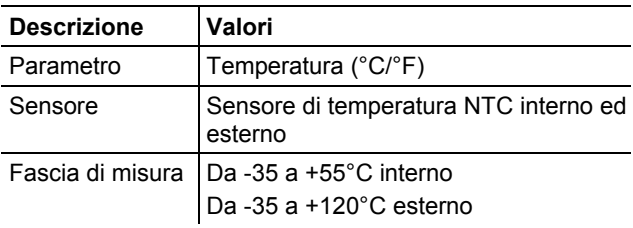

<sup>&</sup>lt;sup>1</sup> Tenere presente che, ai sensi della norma EN 12830, questo strumento deve essere sottoposto a un controllo e calibratura periodici secondo la norma EN 13486 (frequenza raccomandata: annuale). Contattateci per maggiori informazioni.

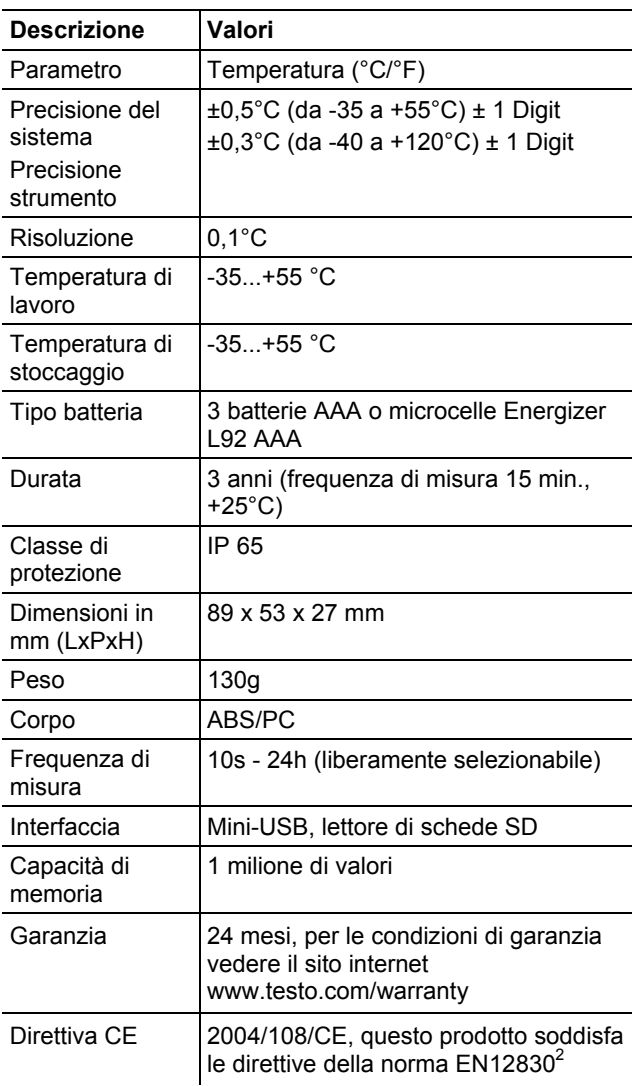

 $\overline{a}$ 

 $2$  Tenere presente che, ai sensi della norma EN 12830, questo strumento deve essere sottoposto a un controllo e calibratura periodici secondo la norma EN 13486 (frequenza raccomandata: annuale). Contattateci per maggiori informazioni.

| <b>Descrizione</b>           | Valori                                                                                      |
|------------------------------|---------------------------------------------------------------------------------------------|
| Parametro                    | Temperatura (°C/°F)                                                                         |
| Sensore                      | 2 termocoppie (tipo K o T) esterne                                                          |
| Campo di misura              | Da -50 a +400°C (tipo T)                                                                    |
|                              | Da -50 a +1000°C (tipo K)                                                                   |
| Precisione                   | ±0,5°C (da -50 a +70°C) ± 1 Digit                                                           |
| strumento                    | ± 0,7% rispetto al valore rilevato (da<br>+70,1 a +1000 $^{\circ}$ C)                       |
|                              | $± 1$ Digit                                                                                 |
| Risoluzione                  | $0,1^{\circ}C$                                                                              |
| Temperatura di<br>lavoro     | $-20+55^{\circ}C$                                                                           |
| Temperatura di<br>stoccaggio | -20+55°C                                                                                    |
| Tipo batteria                | 3 batterie AAA o microcelle Energizer<br>L92 AAA                                            |
| Durata                       | 3 anni (frequenza di misura 15 min.,<br>$+25^{\circ}$ C)                                    |
| Classe di<br>protezione      | IP 65                                                                                       |
| Dimensioni in<br>mm (LxPxH)  | 89 x 53 x 27 mm                                                                             |
| Peso                         | 130g                                                                                        |
| Corpo                        | ABS/PC                                                                                      |
| Frequenza di<br>misura       | 10s - 24h (liberamente selezionabile)                                                       |
| Interfaccia                  | Mini-USB, lettore di schede SD                                                              |
| Capacità di<br>memoria       | 1 milione di valori                                                                         |
| Garanzia                     | 24 mesi, per le condizioni di garanzia<br>vedere il sito internet<br>www.testo.com/warranty |
| Direttiva CE                 | 2004/108/CE                                                                                 |

**testo 175 T3 (0572 1753)** 

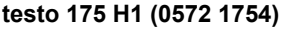

| <b>Descrizione</b>                                                   | Valori                                                                                                    |
|----------------------------------------------------------------------|----------------------------------------------------------------------------------------------------|
| Parametro                                                            | Temperatura (°C/°F), umidità (%rF<br>/%RH/ °Ctd/ g/m3)                                                                                                    |
| Sensore                                                              | Sensore di temperatura NTC, sensore<br>di umidità capacitivo                                                                                                    |
| Numero dei<br>canali di misura                                       | 2 interni (estremità)                                                                                                    |
| Fasce di misura                                                      | Da -20 a +55°C<br>Da -40 a +50 $^{\circ}$ Ctd<br>Da 0 a 100%rF (Non per atmosfera<br>condensante <sup>3</sup> )                                                                                                    |
| Precisione del<br>sistema <sup>4</sup>                               | ±2%rF (da 2 a 98%rF) per +25 °C<br>±0,03%rF/K ± 1 Digit<br>$\pm 0,4^{\circ}$ C (da -20 a +55 $^{\circ}$ C) $\pm$ 1 Digit                                                                                                    |
| Deriva a lungo<br>termine del<br>sensore in<br>condizioni<br>normali | <1 %Urel./ anno (temperatura<br>ambiente $+25$ °C)                                                                                                    |
| Condizioni<br>d'impiego                                              | Tutti i dati presuppongono<br>un'atmosfera con una percentuale di<br>gas nocivi che non supera la<br>concentrazione massima ammissibile<br>sul posto di lavoro (MAK). Una<br>percentuale più alta di gas nocivi (p.es.<br>ammoniaca, perossido di idrogeno)<br>può provocare il danneggiamento del<br>sensore. |
| Risoluzione                                                          | 0,1%rF, 0,1°C                                                                                                    |
| Temperatura di<br>lavoro                                             | $-20. +55^{\circ}$ C                                                                                                    |
| Temperatura di<br>stoccaggio                                         | $-20+55^{\circ}C$                                                                                                    |

 $3$  Una lunga esposizione alla condensa del sistema può causare il danneggiamento dello strumento di misura. 4 L'uso di cappucci sinterizzati può influenzare i tempi di

 $\overline{a}$ 

reazione del sensore.

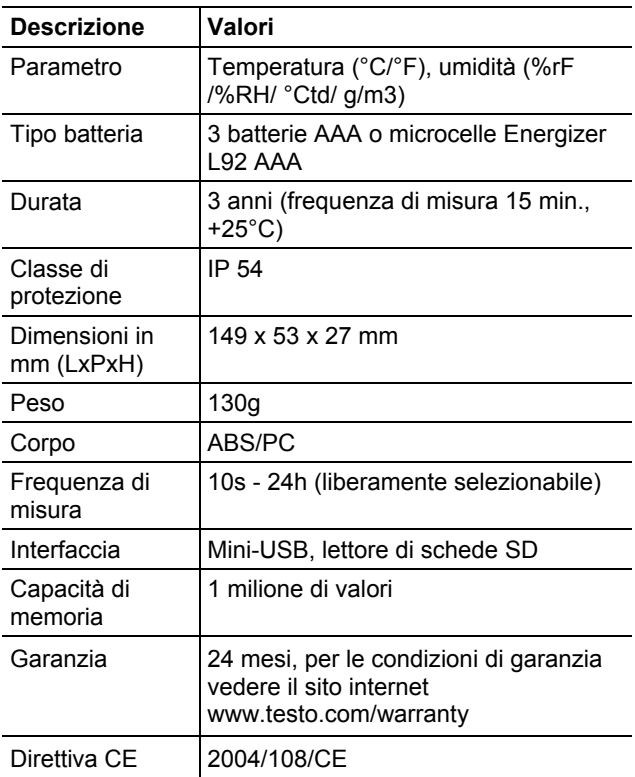

#### **Durata della batteria**

Nella finestra di programmazione del software vengono visualizzati i tipici valori indicativi sulla prevista autonomia della batteria. L'autonomia viene calcolata sulla base dei seguenti fattori:

- Frequenza di misura
- Numero dei sensori collegati

Dal momento che la durata della batteria dipende anche da numerosi altri fattori, i dati calcolati sono solo valori indicativi.

I seguenti fattori influiscono negativamente sulla durata della batteria:

- quando i LED lampeggiano a lungo
- quando i dati vengono letti frequentemente (più volte al giorno) attraverso la scheda SD

• quando la temperatura d'esercizio oscilla frequentemente

I seguenti fattori influiscono positivamente sulla durata della batteria:

• quando il display è spento

La visualizzazione dell'autonomia della batteria nel display del data logger si basa sui valori calcolati. Il data logger viene invece spento quando si raggiunge una soglia di tensione critica. È quindi possibile:

- che continuino ad essere visualizzati i valori rilevati, anche se il simbolo dell'autonomia visualizza una batteria "scarica";
- che il programma di misura venga interrotto nonostante il simbolo della batteria visualizzi ancora un'autonomia residua.

Con batteria scarica o durante la sostituzione della batteria, i valori memorizzati non vengono persi.

## **4 Prima di utilizzare lo strumento**

**4.1. Sbloccaggio del data logger** 

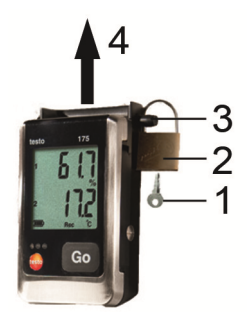

- 1. Aprire la serratura con la chiave (**1**).
- 2. Rimuovere la serratura (**2**) dalla spina di sicurezza.
- 3. Inserire la spina di sicurezza (**3**) attraverso i fori del supporto da parete.
- 4. Estrarre il data logger dal supporto da parete (**4**).

## **4.2. Inserimento delle batterie**

 $\overline{\mathbf{i}}$ Per raggiungere l'autonomia delle batterie con temperature d'impiego inferiori a -10°C, è necessario utilizzare le microcelle Energizer L92 AAA.

1. Appoggiare il data logger sul lato frontale.

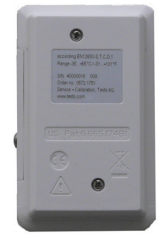

- 2. Svitare la vite sul retro del data logger.
- 3. Rimuovere il coperchio del vano batterie.
- 4. Inserire le batterie (AAA). Fare attenzione alla polarità!
- 5. Chiudere il vano batterie con il coperchio.
- 6. Avvitare la vite.
- Sul display viene visualizzata la scritta **rST**.

### **4.3. Collegamento del data logger al PC**

Per testo Comfort Software Basic 5:

Il software può essere scaricato gratuitamente (con registrazione obbligatoria) da internet: **www.testo.com/download-center**.

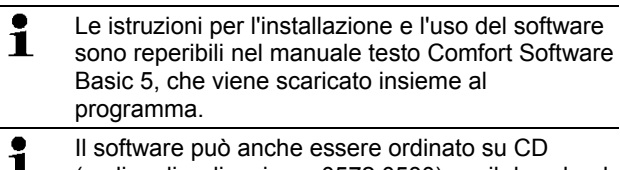

(codice di ordinazione: 0572 0580), se il download da internet non è gradito.

Per testo Comfort Software Professional e testo Comfort Software CFR:

- > Inserire il CD nel lettore CD-ROM.
- 1. Installare il software testo Comfort Software.
- 2. Collegare il cavo USB a una porta USB libera del PC.
- 3. Svitare la vite sul fianco destro del data logger.
- 4. Aprire il coperchio.

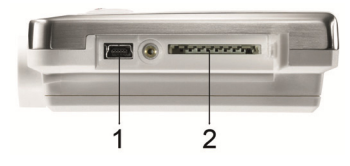

- 5. Inserire il cavo USB nell'attacco Mini-USB (**1**).
- 6. Per configurare il data logger, vedere il manuale di istruzioni separato del software testo Comfort Software.

## **5 Elementi di visualizzazione e di comando**

## **5.1. Display**

 $\mathbf i$ La funzione Display può essere attivata/disattivata attraverso il software testo Comfort Software. A seconda della modalità impostata, sul display possono essere visualizzate diverse informazioni. Una rappresentazione dettagliata delle informazioni richiamabili è riportata nelle Panoramica dei menu pagina 20.

Per questioni tecniche, la velocità di i visualizzazione del display a cristalli liquidi rallenta con temperature inferiori a 0°C (circa 2 secondi a - 10°C, circa 6 secondi a -20°C). Questo rallentamento non ha alcuna influenza sulla precisione della misura.

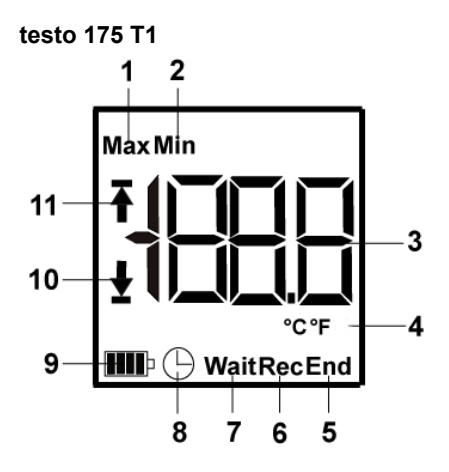

- 1 Valore massimo memorizzato
- 2 Valore minimo memorizzato
- 3 Valore
- 4 Unità di misura
- 5 Programma di misura terminato
- 6 Programma di misura in corso
- 7 In attesa dell'avvio del programma di misura
- 8 Criteri di avvio Data/Ora programmati
- 9 Autonomia della batteria

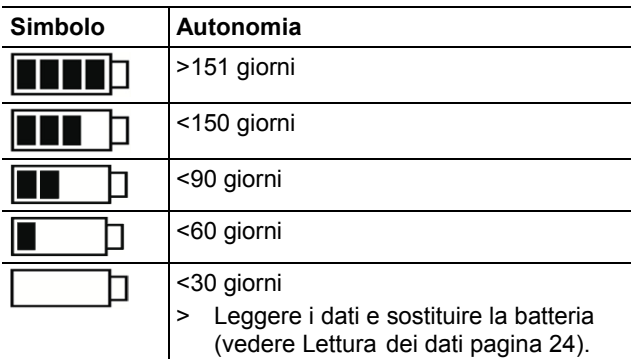

- 10 Soglia inferiore di allarme:
	- lampeggia: la soglia di allarme programmata viene visualizzata
	- illuminata: la soglia inferiore di allarme programmata è stata superata
- 11 Soglia superiore di allarme
	- lampeggia: la soglia di allarme programmata viene visualizzata
	- illuminata: la soglia superiore di allarme programmata è stata superata

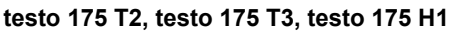

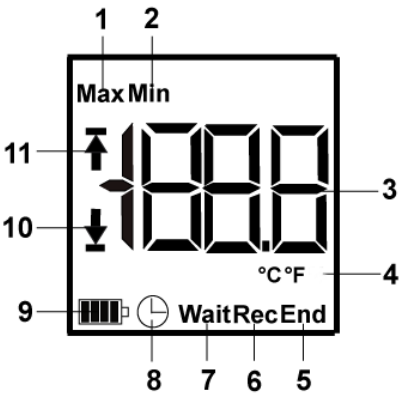

- 1 Valore canale 1
- 2 Unità di misura canale 1
- 3 Valore canale 2
- 4 Unità di misura canale 2
- 5 Programma di misura terminato
- 6 Programma di misura in corso
- 7 In attesa dell'avvio del programma di misura
- 8 Criteri di avvio Data/Ora programmati
- 9 Autonomia della batteria

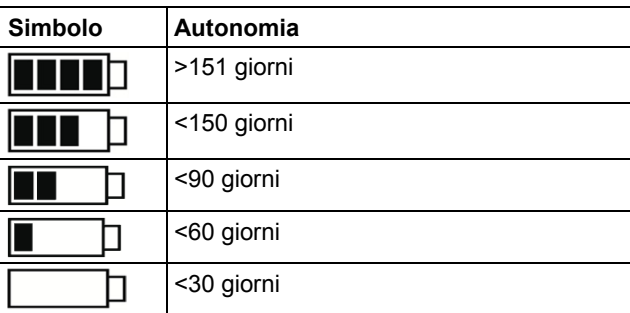

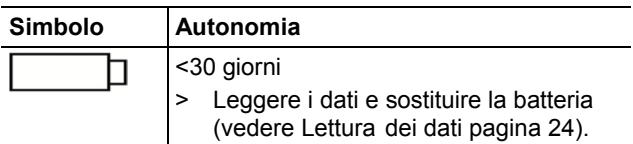

- 10 Soglia inferiore di allarme canale 2:
	- lampeggia: la soglia di allarme programmata viene visualizzata
	- illuminata: la soglia inferiore di allarme programmata è stata superata
- 11 Soglia superiore di allarme canale 2:
	- lampeggia: la soglia di allarme programmata viene visualizzata
	- illuminata: la soglia superiore di allarme programmata è stata superata
- 12 Valore minimo memorizzato
- 13 Valore massimo memorizzato
- 14 Soglia inferiore di allarme canale 1:
	- lampeggia: la soglia di allarme programmata viene visualizzata
	- illuminata: la soglia inferiore di allarme programmata è stata superata
- 15 Soglia superiore di allarme canale 1:
	- lampeggia: la soglia di allarme programmata viene visualizzata
	- illuminata: la soglia superiore di allarme programmata è stata superata

### **5.2. LED**

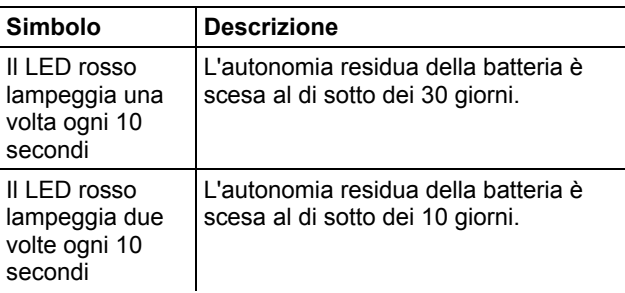

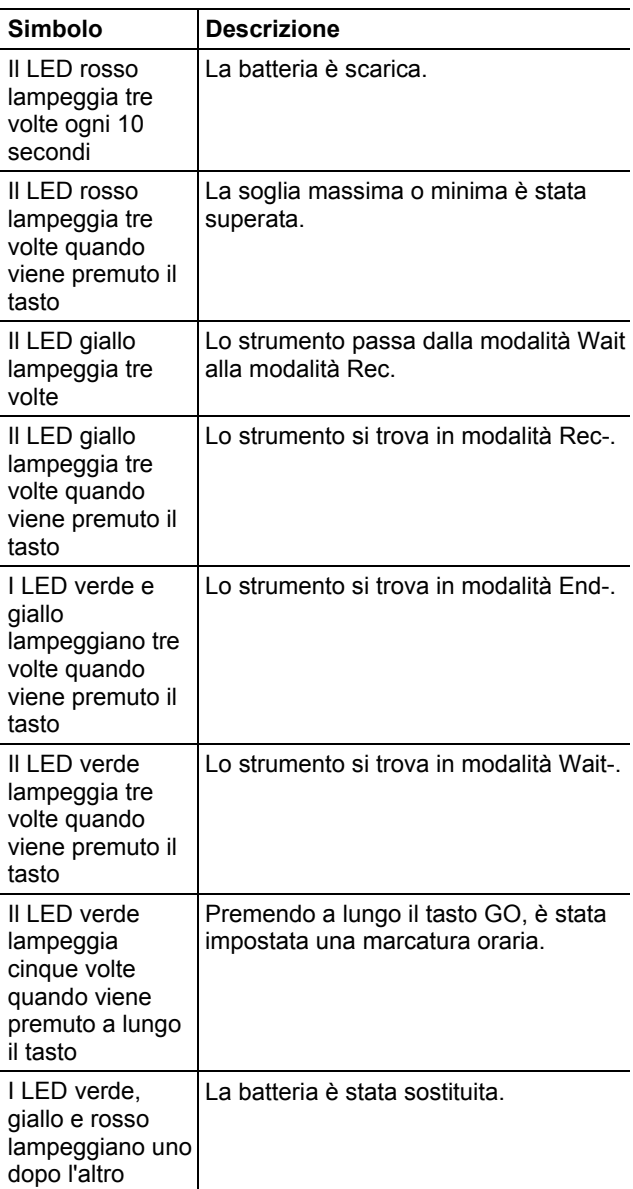

## **5.3. Funzioni dei tasti**

Una rappresentazione dettagliata dei messaggi visualizzati sul display è riportata nelle Panoramica dei menu pagina 20.

- ✓ Lo strumento si trova in modalità **Wait** e il criterio "avvio con tasto" è stato programmato.
- > Mantenere premuto il tasto **[GO]** per circa 3 secondi, per avviare il programma di misura.
- Il programma di misura si avvia e sul display compare la scritta **Rec**.
- ✓ Lo strumento si trova in modalità **Wait**:
- > Premere il tasto **[GO]** , per scorrere i seguenti valori: soglia superiore di allarme, soglia inferiore di allarme, durata della batteria e ultimo valore rilevato.
- I valori vengono visualizzati sul display nell'ordine indicato.
- ✓ Lo strumento si trova in modalità **Rec** o **End**:
- > Premere il tasto **[GO]** , per scorrere i seguenti valori: valore massimo memorizzato, valore minimo memorizzato, soglia superiore di allarme, soglia inferiore di allarme, durata della batteria e ultimo valore rilevato.
- I valori vengono visualizzati sul display nell'ordine indicato.

# **6 Utilizzare il prodotto**

## **6.1. Collegamento dei sensori**

Durante il collegamento dei sensori al data logger e ai punti di misura, osservare quanto segue:

- > Accertarsi della corretta polarità dei connettori.
- > Inserire a fondo il connettore nell'attacco, per garantire la necessaria tenuta. Evitare tuttavia di ricorrere alla violenza!
- > Accertarsi che i connettori siano ben collegati al data logger o che gli attacchi siano chiusi con un tappo cieco.
- > Accertarsi che il sensore sia correttamente posizionato, per evitare fattori di disturbo sulle misure.

 $\bullet$ 

> testo 175 T3: Accertarsi che ai singoli attacchi siano collegati i sensori corretti (configurati con il software testo Comfort Software). Il numero degli attacchi è stampato sulla custodia.

### **6.2. Programmazione del data logger**

Per adattare la programmazione del Vostro data logger ai vostri bisogni individuali, è necessario il software testo Comfort Software Basic 5. È possibile scaricare gratuitamente il software da Internet dopo essersi registrati **www.testo.com/download-center**.

Le istruzioni per l'installazione e l'uso del software Ť sono disponibili nelle istruzioni d'uso testo Comfort Software Basic 5 che vengono scaricate congiuntamente al software.

## **6.3. Panoramica dei menu**

#### $\overline{\mathbf{i}}$ Nella panoramica vengono visualizzati, a titolo esemplificativo, i menu del data logger testo 175- T2.

Affinché i valori possano essere visualizzati sul display, quest'ultimo deve essere acceso. Questa operazione avviene attraverso il software testo Comfort Software.

I dati visualizzati sul display vengono aggiornati in base alla frequenza di misura programmata. Vengono visualizzati esclusivamente i valori dei canali attivi.

Anche l'attivazione dei canali avviene attraverso il software testo Comfort Software.

I simboli della soglia superiore e inferiore di allarme sono illuminati nelle modalità Rec ed End, se la soglia di allarme programmata è stata superata.

Trascorsi 10 secondi senza premere alcun tasto, il display ritorna alla schermata iniziale

**Modalità Wait:** Il criterio di avvio è stato programmato, ma non è ancora stato soddisfatto

① Ultimo valore

rilevato<sup>5</sup>

Criteri Avvio con tasto/Avvio Data/Ora con PC Criterio di avvio

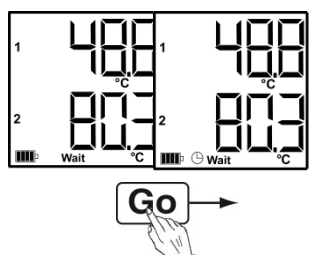

③ Soglia inferiore di allarme ④ Autonomia della

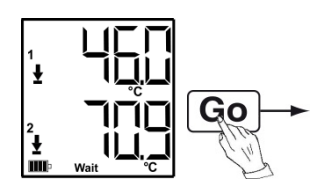

Ultimo valore rilevato<sup>5</sup> (vedere figura ① modalità Wait)

② Soglia superiore di allarme

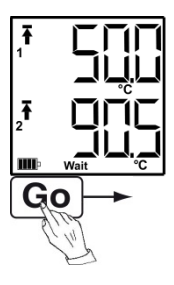

batteria in giorni

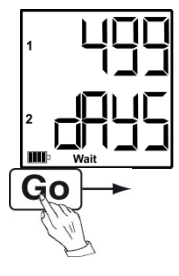

l

<sup>5</sup> Il valore non viene memorizzato

**Modalità Rec:** Il criterio di avvio è stato soddisfatto, il data logger memorizza i valori rilevati

① Ultimo valore rilevato ② Valore massimo

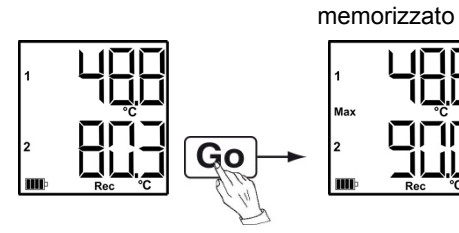

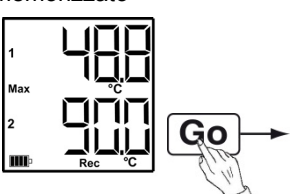

③ Valore minimo memorizzato

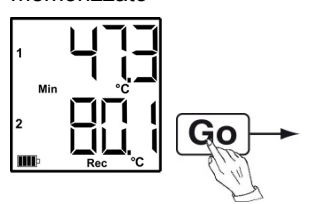

④ Soglia superiore di allarme

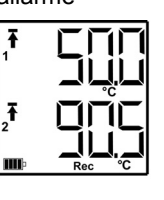

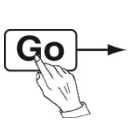

⑤ Soglia inferiore di allarme ⑥ Autonomia della batteria

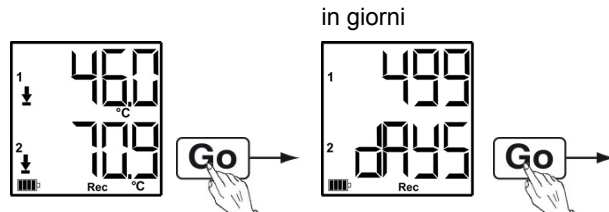

Ultimo valore rilevato (vedere figura ① modalità Rec)

**Modalità End:** Programma di misura terminato (criterio di fine raggiunto – sino a memoria piena o al numero di valori), a seconda della programmazione

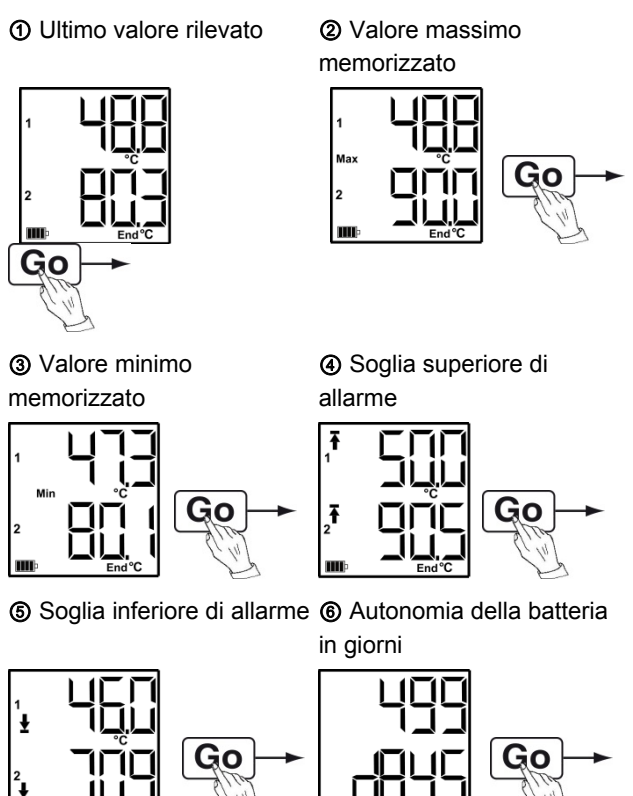

Ultimo valore rilevato (vedere figura ① modalità End)

ē

### **6.4. Montaggio del supporto da parete**

Il materiale di montaggio (p.es. viti, tasselli) non è 1 in dotazione.

- ✓ il data logger non è fissato al supporto da parete.
- 1. Posizionare il supporto da parete nel posto desiderato.
- 2. Con l'aiuto di una matita o simili, disegnare i punti in cui dovranno essere applicate le viti di fissaggio.
- 3. Preparare il luogo di fissaggio in base al materiale utilizzato (p.es. praticare i fori, fissare i tasselli).
- 4. Fissare il supporto alla parete utilizzando viti idonee.
- **6.5. Chiusura a chiave del data logger**

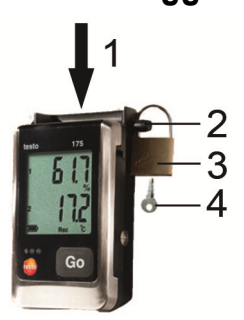

- ✓ Il supporto da parete è montato.
- 1. Fissare il data logger nel supporto da parete (**1**).
- 2. Inserire la spina di sicurezza (**2**) attraverso i fori del supporto da parete.
- 3. Fissare la serratura (**3**) alla spina di sicurezza.
- 4. Sfilare la chiave (**4**).

## **6.6. Lettura dei dati**

 $\mathbf{i}$ Una volta letti, i dati rimangono memorizzati nel data logger e possono così essere letti più volte. I dati vengono eliminati solo in caso di nuova programmazione del data logger.

#### **Tramite il cavo USB**

- 1. Collegare il cavo USB a una porta USB libera del PC.
- 2. Svitare la vite sul fianco destro del data logger.

A tal fine utilizzare una monetina.

3. Aprire il coperchio.

Ť

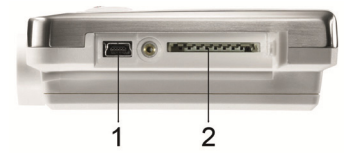

- 4. Inserire il cavo USB nell'attacco Mini-USB (**1**).
- 5. Per la lettura del data logger e l'ulteriore elaborazione dei dati letti, vedere il manuale di istruzione separato del software testo Comfort Software.

#### **Tramite la scheda SD**

1. Svitare la vite sul fianco destro del data logger.

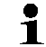

- A tal fine utilizzare una monetina.
- 2. Aprire il coperchio.

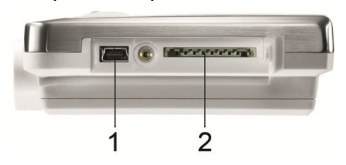

- 3. Inserire la scheda SD nel lettore di schede SD del data logger (**2**).
- Sul display vengono visualizzate le scritte **Sd** (testo 175 T1) oppure **Sd CArd** (testo 175 T2, testo 175 T3, testo 175 H1).
- 4. Mantenere premuto il tasto **[Go]** per più di 2 secondi.
- Sul display vengono visualizzate le scritte **CPY** (testo 175 T1) oppure **COPY** (testo 175 T2, testo 175 T3, testo 175 H1).
- Durante la copia, il LED giallo si illumina.
- Il LED verde lampeggia due volte e, al temine della copia, sul display viene visualizzata la scritta **OUT**.
- 5. Rimuovere la scheda SD.
- 6. Inserire la scheda SD nel lettore di schede SD del PC.
- 7. Per l'ulteriore elaborazione dei dati, vedere il manuale di istruzioni separato del software testo Comfort Software.

## **7 Manutenzione del prodotto**

## **7.1. Sostituzione delle batterie**

 $\bullet$ Se vengono sostituite le batterie, il programma di Ť misurazione in corso viene arrestato. I dati salvati rimangono in memoria.

- 1. Per la lettura dei dati salvati, vedere Lettura dei dati pagina 24.
- ✓ Se a causa di un'autonomia residua delle batterie

insufficiente, la lettura dei dati memorizzati non

dovesse essere più possibile:

- > Sostituire le batterie e poi leggere i dati memorizzati.
- 2. Appoggiare il data logger sul lato frontale.

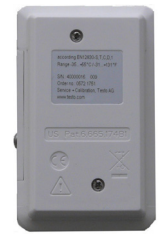

- 3. Svitare la vite sul retro del data logger.
- 4. Rimuovere il coperchio del vano batterie.
- 5. Estrarre le batterie scariche dal vano batterie.
- 6. Inserire tre nuove batterie (AAA). Fare attenzione alla polarità!
	- Utilizzare esclusivamente batterie nuove e di Ť marca. Se alcune delle batterie inserite sono usate, il calcolo dell'autonomia della batteria non è più corretto.

Per raggiungere l'autonomia delle batterie con temperature d'impiego inferiori a -10°C, è necessario utilizzare le microcelle Energizer L92 AAA.

- 7. Chiudere il vano batterie con il coperchio.
- 8. Avvitare la vite.
- Sul display viene visualizzata la scritta **rST**.
- $\ddot{\mathbf{1}}$ Il data logger deve essere riconfigurato. A tal fine, sul calcolatore deve essere installato il software testo Comfort Software e realizzato il collegamento con il data logger.
- 9. Con il cavo USB; collegare il data logger al PC.
- 10. Avviare il software testo Comfort Software e realizzare il collegamento con il data logger.
- 11. Per riconfigurare il data logger o per caricare una vecchia configurazione salvata, vedere il manuale di istruzioni separato del software testo Comfort Software.
- Il data logger è nuovamente pronto per funzionare.

## **7.2. Pulizia dello strumento**

### **ATTENZIONE**

#### **Danneggiamento del sensore!**

- > Prestare attenzione che in fase di pulizia non si verifichino infiltrazioni di liquidi all'interno dello strumento.
- > In presenza di sporcizia sullo strumento, pulirlo con un panno umido.

Non utilizzare detergenti aggressivi o solventi. Sono ammessi detergenti delicati per uso domestico e l'impiego di acqua saponata.

**8 Consigli e risoluzione dei problemi** 

### **8.1. Domande e risposte**

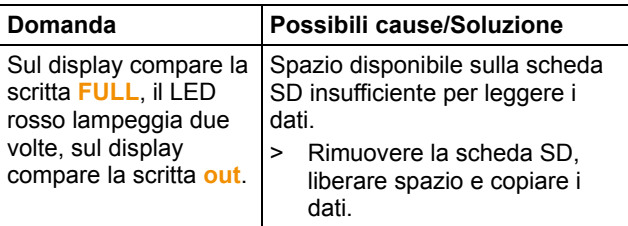

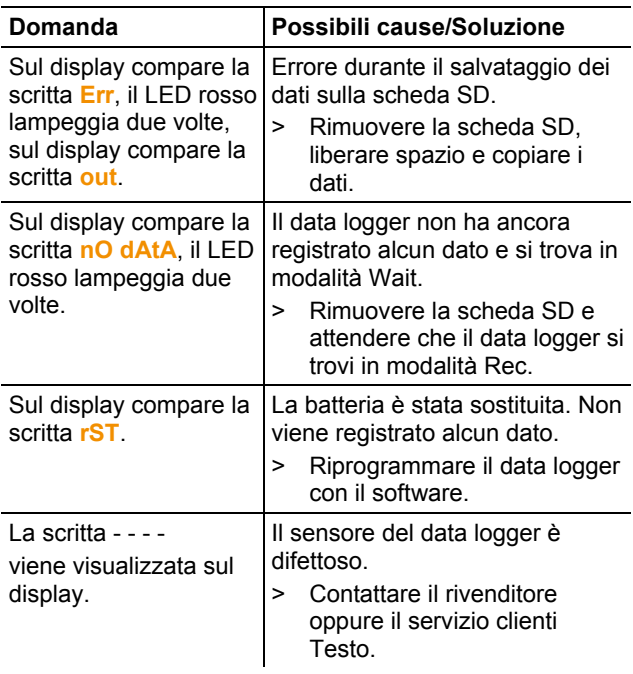

In caso di domande, contattare il rivenditore o il servizio clienti Testo. I dati per contattarci sono disponibili sul retro di questo documento oppure in internet all'indirizzo www.testo.com/service-contact**.** 

### **8.2. Accessori e pezzi di ricambio**

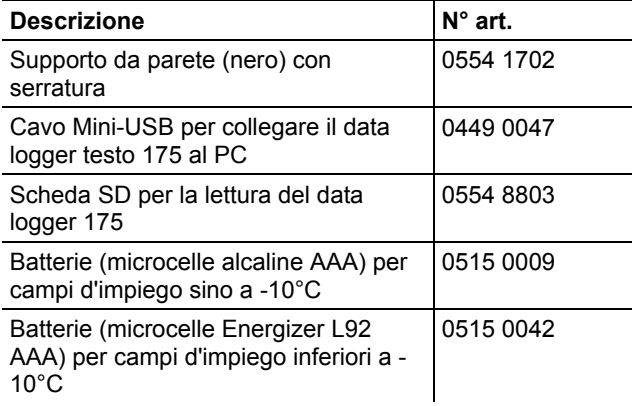

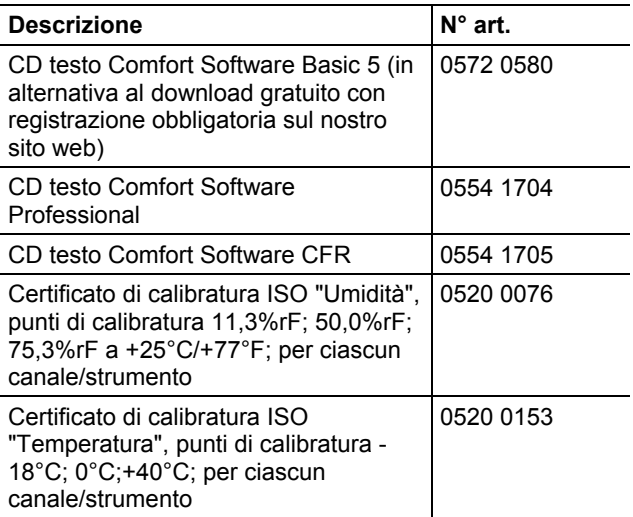

Ulteriori accessori e ricambi sono reperibili nei cataloghi dei prodotti o in internet all'indirizzo: www.testo.com

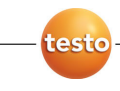